## TightGate-Pro How can I transfer backups manually?

If you use WinSCP to transfer backups with the user **backuser** to manually copy backups from or to TightGate-Pro, advanced settings must be made in WinSCP, otherwise the login will fail or the connection will be terminated immediately:

- Create a new connection definition in WinSCP. There as protocol **SCP** as the protocol.
- Under the menu item **Advanced** > **SCP/Shell** in the menu item **Shell** enter the following: /bin/loginbash
- Under the menu item **Advanced > Directory > Remote directory** enter the following: /home/backuser/backup

Save and connect.

From:

https://help.m-privacy.de/ -

Permanent link:

https://help.m-privacy.de/doku.php/en:faq:tightgate\_pro\_backup\_transfer

Last update: 2024/01/28 09:29

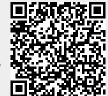